## Securing your Ushahidi deployment

This guide is based on recommendations for deploying Kohana to production:<http://docs.kohanaphp.com/installation/deployment>

- Set your cookie domain this restricts cookies to being accessed only by your domain
	- Edit application/config/cookie.php and change the following line to your domain name (without the www):

\$config['domain'] = '';

Example:

\$config['domain'] = 'mymap.com';

- Enable HTTPS / SSL
	- Purchase a valid SSL certificate (many hosting companies can do this for you or try a major provide like verisign.com)
		- You need a valid certificate, not a self-signed cert or your users will get a big scary warning the first time they access your site.

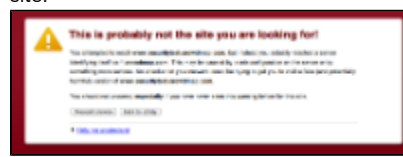

- Install the SSL certificate on your server (again many hosting companies can do this for you) There are many guides online for how to install SSL certificates, and companies that sell certificates often provide install instructions.
- Set site protocol to https

Edit application/config/config.php and change the following line:

\$config['site\_protocol'] = 'http';

to

\$config['site\_protocol'] = 'https';

• Set SECURE flag on cookies - this restricts cookies to only be accessed over SSL. Edit application/config/cookie.php and change the following line:

\$config['secure'] = FALSE;

to

\$config['secure'] = TRUE;

- Delete the installer
	- The installer is a potential security vulnerability.
	- While we try our best to make sure it can't be exploited, the installer should be deleted once you're deployment is up and running
	- Delete the entire installer/ directory and its contents.
- Set your encryption key Since Ushahidi 2.5 this is done automatically in the installer
	- Edit application/config/encryption.php and change the following line:

\$config['default']['key'] = 'USHAHIDI-INSECURE';

Your encryption key should be at least 16 character long and contain letters, numbers, and symbols. (Do not use a hash as your key. This significantly lowers encryption entropy.)